## IAS ZA MNOGO KORISNIKA: SAMO JEDAN ILI VIŠE NJIH NA VIRTUALNIM STROJEVIMA

**Dubravko Miljkovi**ć**Hrvatska elektroprivredaZagreb, Vukovarska 37**

11/7/2011

HROUG 2011

1

## UVOD

#### $\Box$  iAS 10g Rev. 2 □ Forms/Reports Instalation

#### Forms

FRM-92101: There was a failure in the Forms Server during startup. This could happen due to invalid configuration. Please look into the web-server log file for details.

#### Details..

Java Exception: oracle.forms.net.ConnectionException: Forms session <1,087> failed during startup: no response from runtime process at oracle.forms.net.ConnectionException.createConnectionException(Unknown Source) at oracle.forms.net.HTTPNStream.getResponse(Unknown Source) at oracle.forms.net.HTTPNStream.doFlush(Unknown Source) at oracle.forms.net.HTTPNStream.flush(Unknown Source) at java.io.DataOutputStream.flush(Unknown Source) at oracle.forms.net.HTTPConnection.connect(Unknown Source) at oracle.forms.engine.FormsDispatcher.initConnection(Unknown Source) at oracle.forms.engine.FormsDispatcher.init(Unknown Source) at oracle.forms.engine.Runform.initConnection(Unknown Source) at oracle.forms.engine.Runform.startRunform(Unknown Source) at oracle.forms.engine.Main.createRunform(Unknown Source) at oracle.forms.engine.Main.start(Unknown Source) at sun.applet.AppletPanel.run(Unknown Source) at java.lang.Thread.run(Unknown Source)  $QK$ 

#### Poruka koju dobije korisnik kad je rezerviran premali nondesktop heap size

11/7/2011

1 **HROUG 2011** 2

## OUT-OF-THE BOX INSTALACIJA

- □ Podržava oko 70-80 korisnika
- $\Box$  Kad se broj korisnika dostigne prethodni limit ne mogu se uspostaviti nove sesije
- □ Poruka FRM-92101 (na starom iAS 1.02 FRM-92050)
- □ OS javlja poruku Out-of-Memory (Swap!!! ???)

## VIRTUALNI STROJEVI KAO MOGUĆE RJEŠENJE

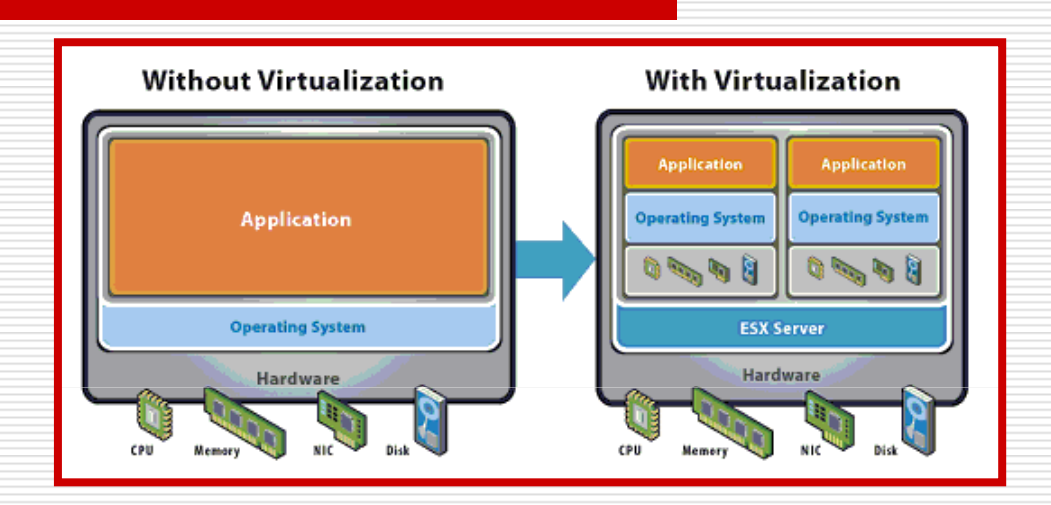

#### Aplikacija na fizičkom serveru i virtualizacija

- $\Box$  Umjesto jedne instalcije iAS-a više njih na virtualnim strojevima
- □ Na svakom virtualnom stroju opet limit od 70-80 korisnika<br>□ 、Viǎe virtualnih strojova 、ukunni broj korisnika ie sada već  $\Box$
- Više virtualnih strojeva ukupni broj korisnika je sada veći od<br>iedne instalacije jedne instalacije

11/7/2011

HROUG 2011

## VIRTUALNI STROJEVI KAO MOGUĆE RJEŠENJE

#### VMWare je popularniji

Hyper-V – bolje opcije licenciranja Windows OS-a

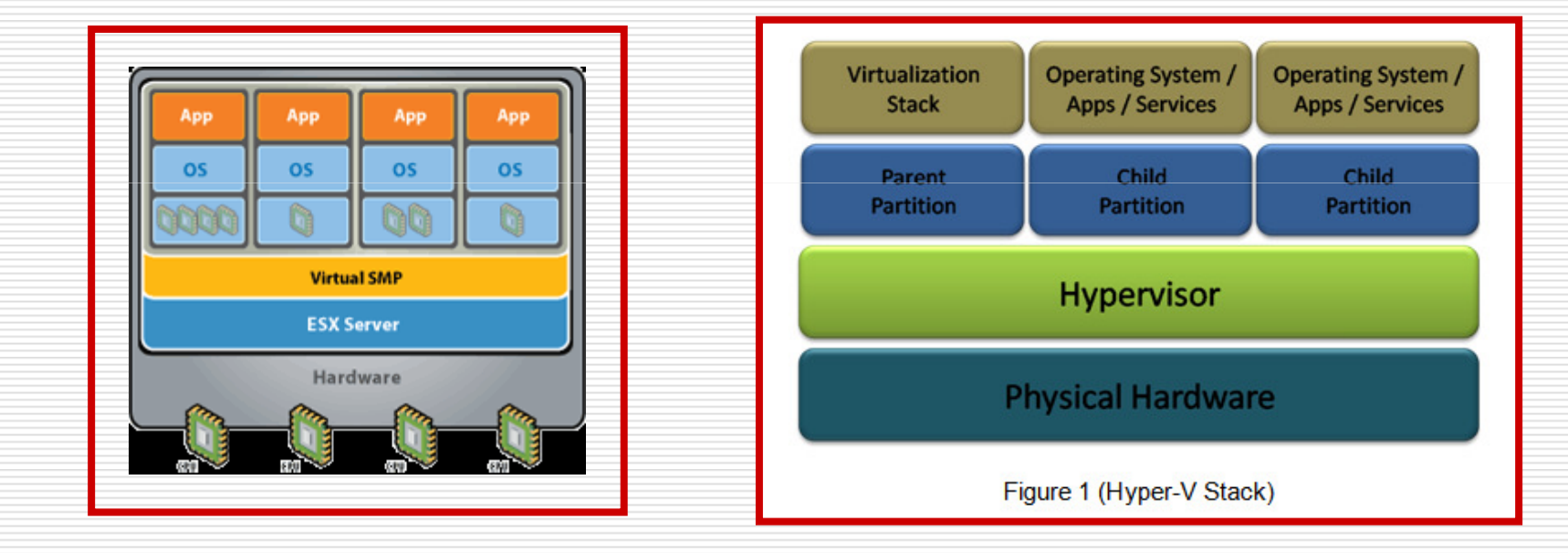

Virtualizacija s VMWare ESX Virtualizacija s Hyper-V Server 2008

11/7/2011

HROUG 2011

## VIRTUALNI STROJEVI KAO MOGUĆE RJEŠENJE

- $\Box$ Memorijski footprint virtualnog stroja – relativno mali
- П Memorijsko zauzeće od OS-a – već značajnije
- $\Box$ Četiri virtualna stroja na Windows OS, iAS-i i VM footprint - potrošili smo oko 3 GB RAM-a
- **O** CPU overherad je mali<br>D. Alittu
- !!!Ali!!<br>P
	- -Potrebno je load-balancing rješenje između iAS-a na virtualnim strojevima
	- Potrebno je osigurati mehanizam provjere ispravnosti funkcija iAS-a na svakom virtualnom stroju-(da u clusteru ne bi bio uključen neispravan iAS)
- □ Odvojeno licenciranje za svaki OS skupo!<br>□ Troškovi licenciranja iAS-a isti ili veći
- $\Box$ Troškovi licenciranja iAS-a isti ili veći

# UOBIČAJENE GREŠKE

- Poruka Out-of-memory<br>Passe ednosi na raspel
	- ne se odnosi na raspoloživ RAM servera
	- $\mathcal{L}_{\mathcal{A}}$ odnosi se na Windows nondesktop heap size
- □ Ako pojedina sesija troši 15 MB to ne znači da će N korisnika potrošiti N x 15 MB RAM-a
	- linearna ekstrapolacija ne vrijedi!
	- Page File Usage je Total Commit Charge
		- $\mathcal{L}_{\mathcal{A}}$ sustav je obično još jako daleko od swap-anja
	- Maksimalan broj istovremenih konekcija (ne korisnika) od strane klijenata ka Apache HTTP serveru treba se konfigurirati u httpd.conf datoteci(ThreadsPerChild)

 $\Box$ 

 $\Box$ 

- □ Skalabilnost formi
- □ Pokazivanje task manager-a i ugrađeno<br>Contimiziranje koričtenja memorije Eorms optimiziranje korištenja memorije Forms procesa
- □ Forms procesi su sposobni dijeliti izvršni kod i<br>→ annlikacijski image applikacijski image
- □ Potrošnja memorije za veliki broj korisnika ne može se odrediti jednostavnom linearnom ekstrapolicijom očitane potrošnje memorije za jednog korisnika

- □ Task manager pokazuje da je proces
	- koristi 15 MB, proces može stvarno koristiti samo 5 MB
- $\Box$  Ostatak memorije je proces rezervirao anticipirajući buduće potrebe
- □ Optimizacija primjetna tek kod većeg broja<br>Lorisnika korisnika
- □ Pri velikom broju korisnika jedna sesija koristi samo oko 2.8 MB RAM-a!!!

- □ iAS sa inicijalno slobodno 1 GB RAM-a
- □ Jednostavnija aplikacija
- □ Memorija skoro nikad nije usko grlo za<br>Forms-e Forms-e

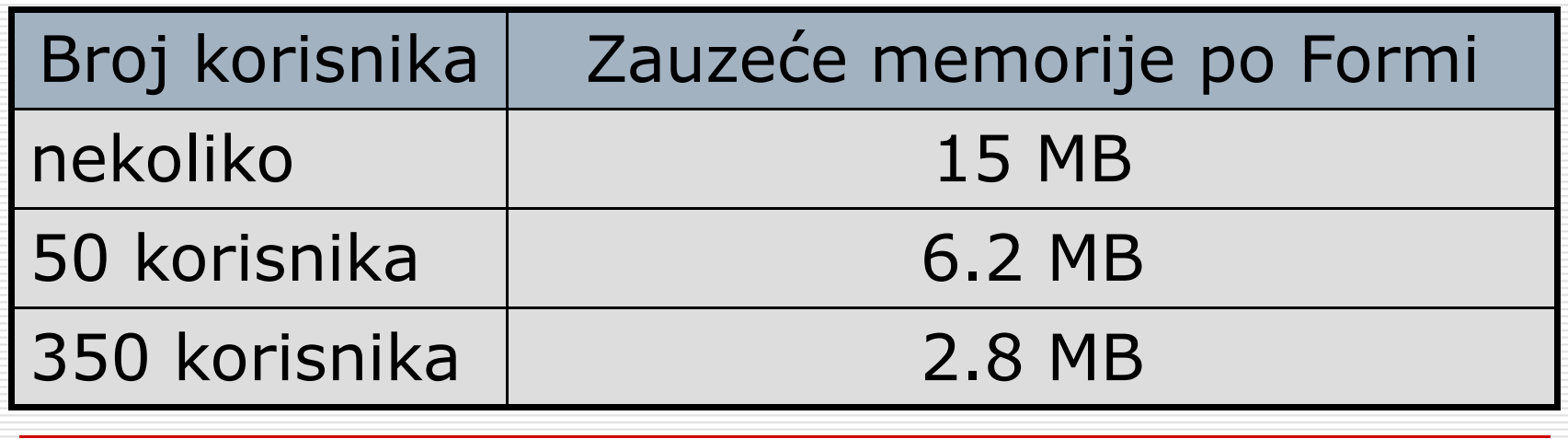

11/7/2011

- □ Task manager kod<br>control 200 korispika preko 300 korisnika
- □ Po task manageru<br>iedan Eorms proce jedan Forms proces frmweb.exe zauzima više od 11 MB
- Da nema optimizacije<br>Forms procesi izačli bi Forms procesi izašli bi van limita od 2 GB RAM-a (ili 3 GB uz memorijski switch)

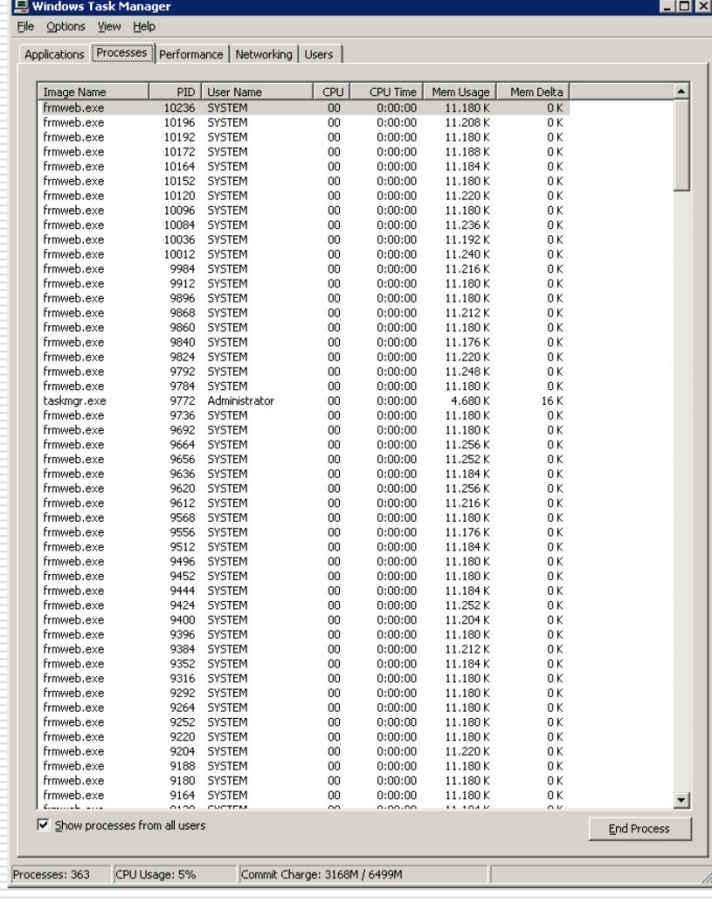

11/7/2011

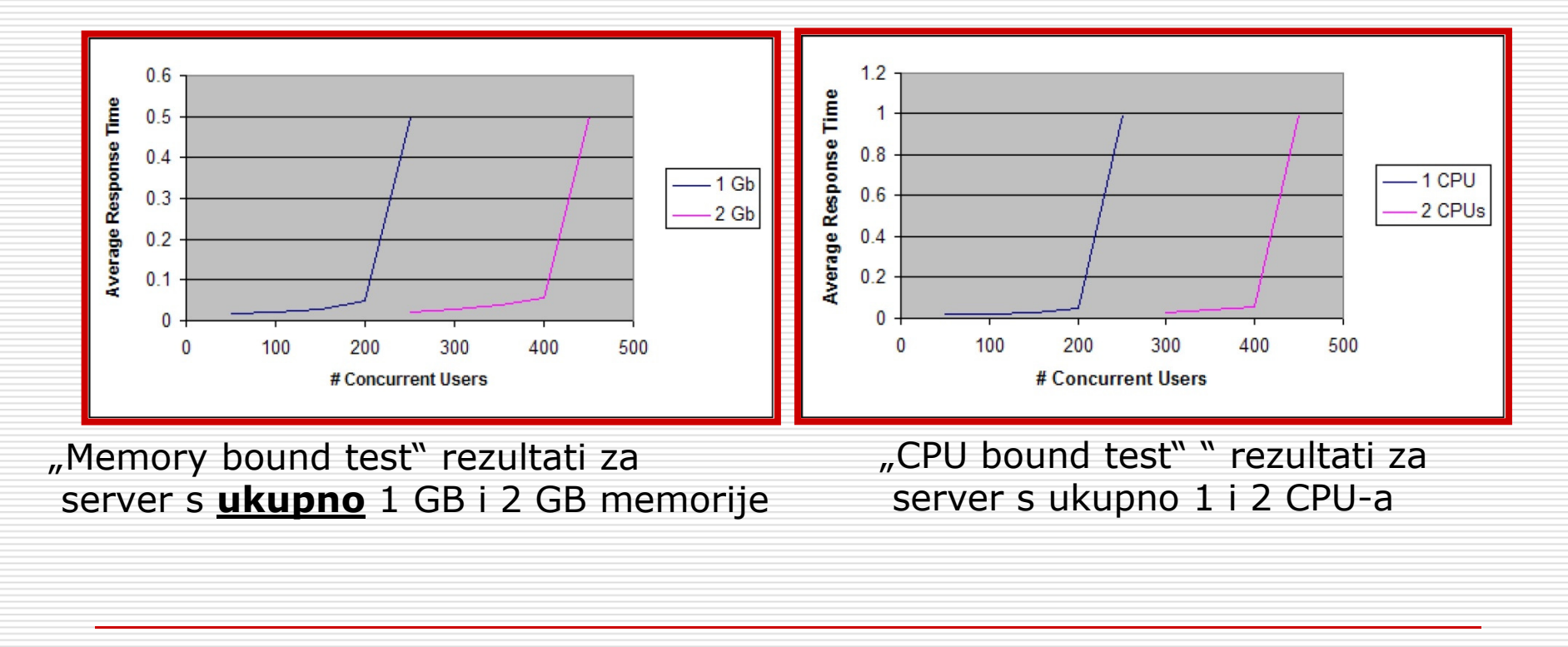

11/7/2011

- □ Uobičajena ograničenja kod 32-bitnih<br>Windows OS-a Windows OS-a
	- Memorijski limit: 4 GB RAM-a<br>= ລິດ
	- 2 GB kernel
	- 2 GB privatni procesi
- Memorijski switch-evi
	- /3GB Switch
	- /USERVA switch
	- /PAE switch

#### Da li nam stvarno treba više od 2 GB RAM-a? Tu je /3GB switch!

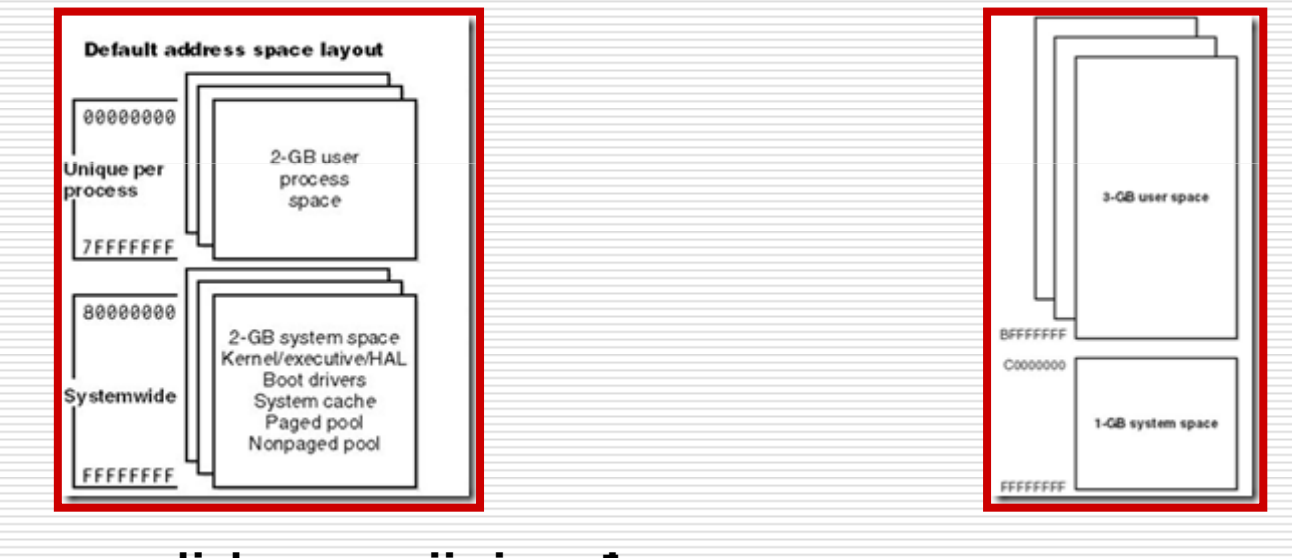

Raspodjela memorije između privatnih procesa i kernela uz primjenu /3GB switch-aDefault-na raspodjela memorije izmeđuprivatnih procesa i kernela

11/7/2011

HROUG 2011 <sup>14</sup>

# □/3GB switch<br>■ privatni procesi n

- privatni procesi mogu zauzeti pojedinačno ili sveukupno do 3 GB RAM
- **n** manje memorije je na raspolaganju operacijskom sustavu – stabilnost OS-a?
- **De Primjer iz Boot.ini**<br>Freest Loaderl
	- [Boot Loader]<br>Timeout=30 Timeout=30 Default=multi(0)disk(0)rdisk(0)partition(2)\WINNT[Operating Systems] multi(0)disk(0)rdisk(0)partition(2)\WINNT="Microsoft Windows Server 2003" /fastdetect /3GB

11/7/2011

## □ /USERVA switch<br>a možeme preciznije c

- $\mathcal{L}_{\mathcal{A}}$  možemo preciznije definirati memoriju raspoloživu za privatne procese na način da preciznije specificiramo granicu između 2 GB i 3 GB
- Višak memorije iskoristiti će kernel što povećava stabilnost rada sustava
- - Primjer iz Boot.ini
	- $\Box$  [Boot Loader]<br>Timeout 30 Timeout=30 Default=multi(0)disk(0)rdisk(0)partition(2)\WINNT[Operating Systems] multi(0)disk(0)rdisk(0)partition(2)\WINNT="Microsoft Windows Server 2003" /fastdetect /3GB /Userva=2900

# □ /PAE switch<br>Depodrška za više o

- podrška za više od 4 GB fizičke memorije za većinu 32-bitnih (IA-32) Intel Pentium Pro i kasnijih platformi
- aplikacija mora biti pisana kao PAE aware
- iAS-a 10g je relativno stariji softverski proizvod - nije PAE aware aplikacije

### □ Da li nam baš treba više od 2 GB<br>RAM-a? RAM-a?

■ Ako nam stvarno treba više od 2 GB RAM-a možemo<br>Loristiti /3CB i /LISERVA switch ali to io uglavnom koristiti /3GB i /USERVA switch, ali to je uglavnomnepotrebno

# KORIŠTENJE CPU-a

- $\square$  Same forme troše vrlo malo (CPU<10%)
- Reporti mogu trošiti puno CPU<br>Reporti mogu trošiti puno CPU
	- Stvarno usko grlo sustava koji intenzivno<br>Loristi roporto uglavnom postajo CPU a koristi reporte uglavnom postaje CPU, a ne memorija
	- **Divovski reporti mogu zahtijevati dosta**<br>RAM momorijo RAM memorije
	- Veliki broj reports engines zahtjeva<br>dosta BAM-a dosta RAM-a

## SWAPANJE I PAGE FILE USAGE

- □ Prostor na disku koji se koristi kao<br>Prostor na memorijsko pročiranje fizi virtualno memorijsko proširenje fizičke memorije računala
- □ Omogućuje operacijskom sustavu da se ponaša kao da ima više fizičke memorije (RAM-a) nego u stvarnosti
- □ Znatno bi usporilo rad iAS-a ili ga u konačnici potpuno onemogućilo

## SWAPANJE I PAGE FILE USAGE

- □ Page File Usage koji pokazuje task manager<br>Paja stvarni page file usagel nije stvarni page file usage!
- **□ PF Usage kako ga prikazuju task manager u**<br>Windows XP i Windows Server 2003 ie **syste** Windows XP i Windows Server 2003 je system commit total !!!
	- $\mathcal{L}_{\mathcal{A}}$ maximum potential pagefile usage !!!

## □ Primjer:<br>—

- Page File Usage u Task Manageru 3,1 GB
- PerfMon pokazuje samo 2%

### SWAPANJE I PAGE FILE USAGE

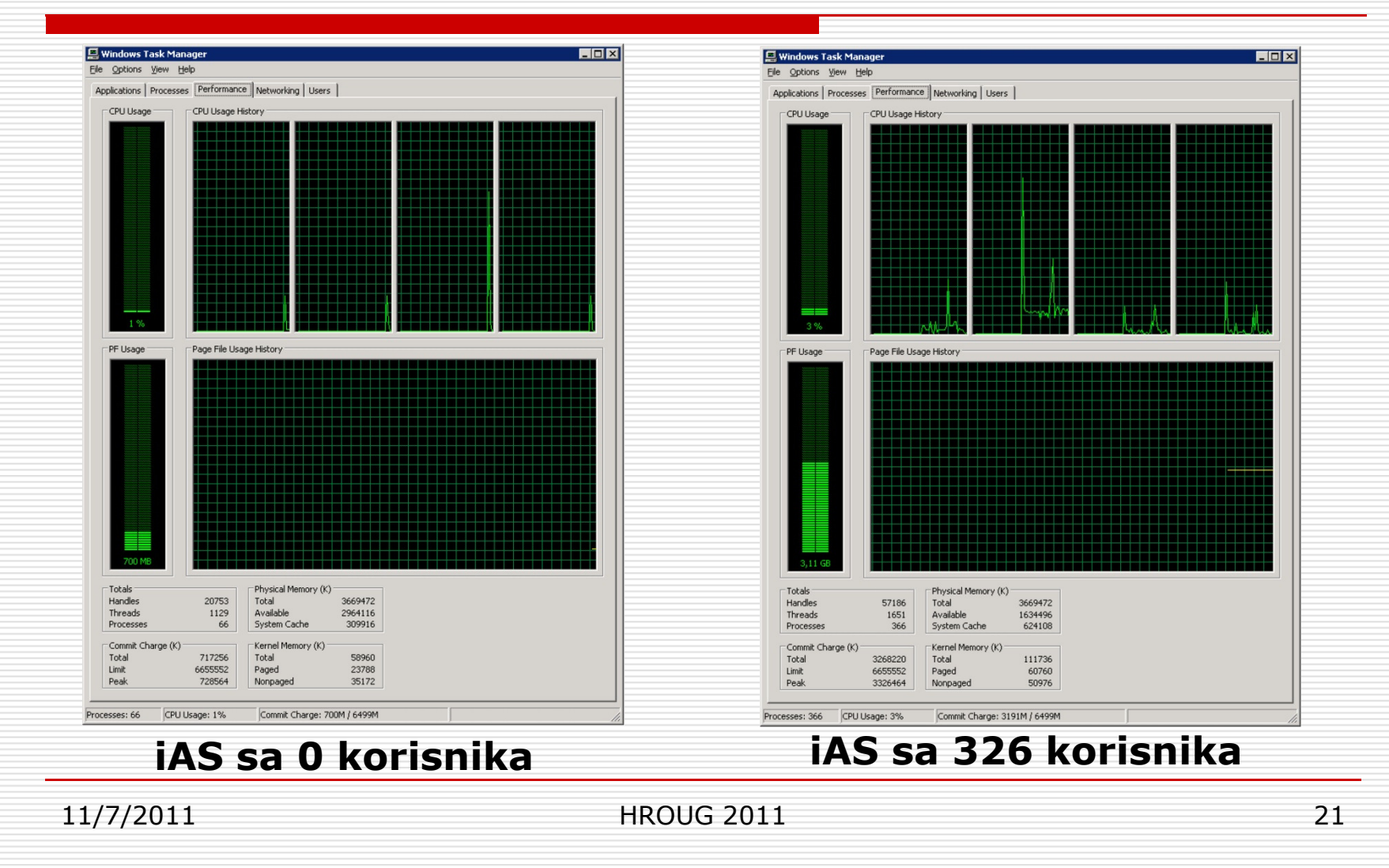

- □ Dva glavna parametra (odnosi se na<br>Eorme/Penorts instalaciju) Forms/Reports instalaciju)
	- Windows heap size točnije Non-IO<br>Deston Heansize Destop Heapsize
	- **Broj istovremenih konekcija koje** opslužuje Apache web server (ThreadsPerChild)
- □ Puna instalacija iAS-a zahtjeva<br>Luniranie ioč narametara tuniranje još parametara

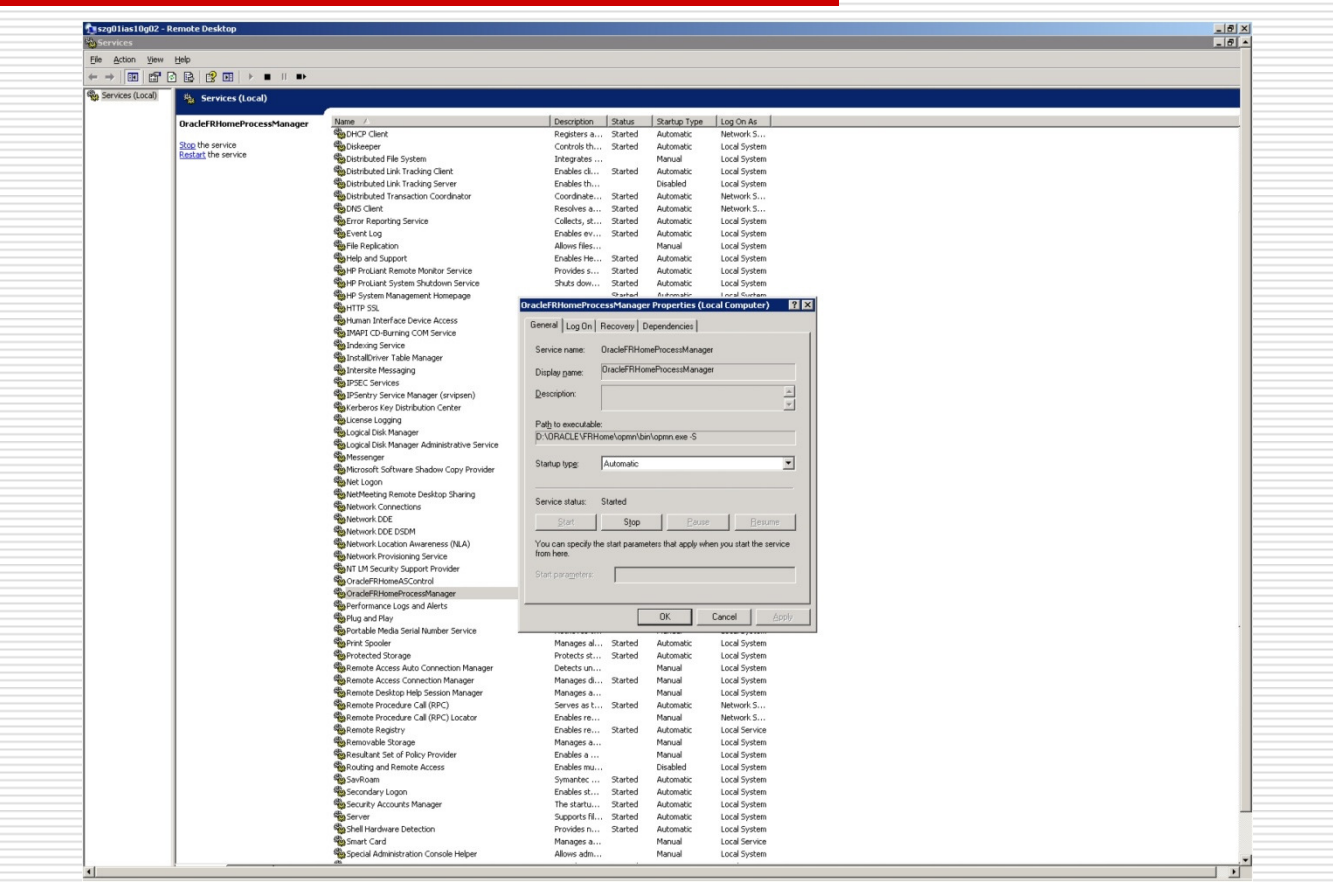

## **OracleFRHomeProcessManager – servis čiji potprocesi su Forms procesi (argici)**<br>11/7/2011 HROUG 2011

11/7/2011

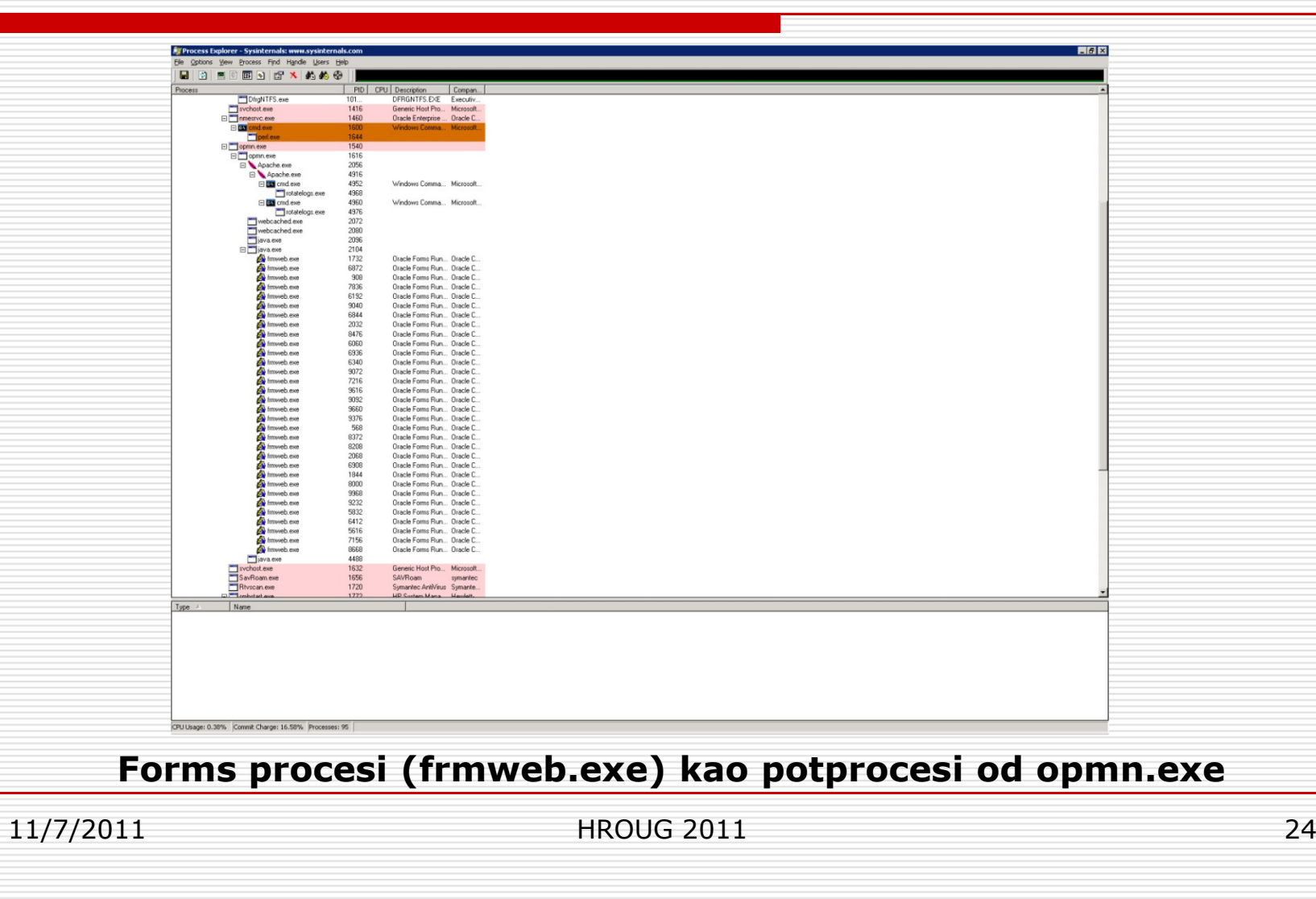

## □ Heap Size<br>■ UKEY L

- HKEY\_LOCAL\_MACHINE\System\ CurrentControlSet\Control\Session Manager\SubSystems
- SharedSection = xxxx,yyyy,zzzz
- Prije (Windows Server 2000) ograničenje je bilo 48 MB
- □ Danas (Windows Server 2003, 2008) praktički bez ograničenja

- $\Box$  xxxx = System-wide Heapsize. Nema potrebe za modifikacijom ove vrijednosti  $\Box$  yyyy = IO Desktop Heapsize. To je the heap za<br>memorijske objekte u IO Desktop-u IO Desktop heap koriste programi koji se pokreću putem ikone ili iz komandne linije, ili su pak potprocesi pokrenuti od prethodnih programa.-**□** zzzz = Non-IO Destop Heapsize. To je veličina heap-a za<br>memorijske objekte u Non-IO Desktop-u  $\mathcal{L}_{\mathcal{A}}$ 
	- Non-IO Destop heap rezerviran je za servise i potprocese pokrenute od servisa
- Ukupna veličine memorije potrebne za heap je:<br>(yxxx + (hroi memorijskih objekata u IO Desktonu

xxxx + (broj memorijskih objekata u IO Desktopu) \* yyyy + (broj Windows servisa) \* zzzz

11/7/2011

Broj potprocesa P za određeni heap size je<br>približno (vrijednost H je u kB) približno (vrijednost H je u kB)

$$
P = \frac{H}{6.5}
$$

- Non-IO Desktop Heapsize od<br>■ E13 (Windows Server 2003) en
	- 512 (Windows Server 2003) omogućio je<br>sekvetacie 79 iednostavnih anlikacija (fer pokretanje 78 jednostavnih aplikacija (formi)
	- - 2048 (Windows Server 2003) omogućio je pokretanje 326 jednostavnih aplikacija (formi)

11/7/2011

 $\Box$ 

1 **HROUG 2011** 27

 Određivanje najvećeg broja istovremenih konekcija broja istovremenih konekcija koje za potrebni broj korisnika HTTP server mora opslužit

#### **E** ThreadsPerChild  $\mathcal{L}_{\mathcal{A}}$

- $\Box$  Svaka aktivna sesija konzumira jednu konekciju dok<br>ne istekne KeenAliveTimeout ne istekne KeepAliveTimeout
- $\Box$  Pasivne sesije ne koriste ni jednu konekciju (osim kratkotrajno svakih 30 minuta, zbog Forms heartbeat-a)
- Kod učitavanja reporta kod korisnika kratkotrajno se<br>aktivira još jedna konekcija (dok se ne npr. ne učita  $\Box$ aktivira još jedna konekcija (dok se ne npr. ne učita cijeli pdf)

 $\Box$ 

# Važni su slijedeći parametri

- **EXeepAlive** ■ *KeepAlive* On (radi brzine)<br>■ KeepAliveTimesut 15s (15 120s)
- *KeepAliveTimeout* 15s (15 120s)<br>■ ThreadsPerChild aviene a antere*ie*
- $\mathcal{L}_{\mathcal{A}}$
- ThreadsPerChild ovisno o opterećenju
- □ Prametri su međuovisni
- Veći KeepAliveTimeout<br>Isonalscija ThreadcPer –– veći broj<br>..... konekcija ThreadsPerChild

- $\Box$  Od ukupnog broja korisnika prema Paretovom principu, 20% korisnika će proizvesti 80% aktivnosti (i konekcija) na serveru
- U slučaju jako motiviranih korisnika može se koristiti i odnos 70:30
- Primjer: 300 korisnika<br>Pulpijh 20% (60) proiz
	- njih 20% (60) proizvesti će 80% prometa
	- ostalih 80% (240) preostalih 20% prometa
- Ako pretpostavimo da pozivanje reporta čini 5% aktivnosti uz sigurnosni parametar od 25% za 300 korisnika
	- uz 80:20 odnos trebamo 300\*0,2/0,8\*1.05\*1.25 ≈ 98  $\mathcal{L}_{\mathcal{A}}$ konekcije
	- uz 70:30 odnos 300\*0.3/0.7\*1.05\*1.25 ≈ 169 konekcija

11/7/2011

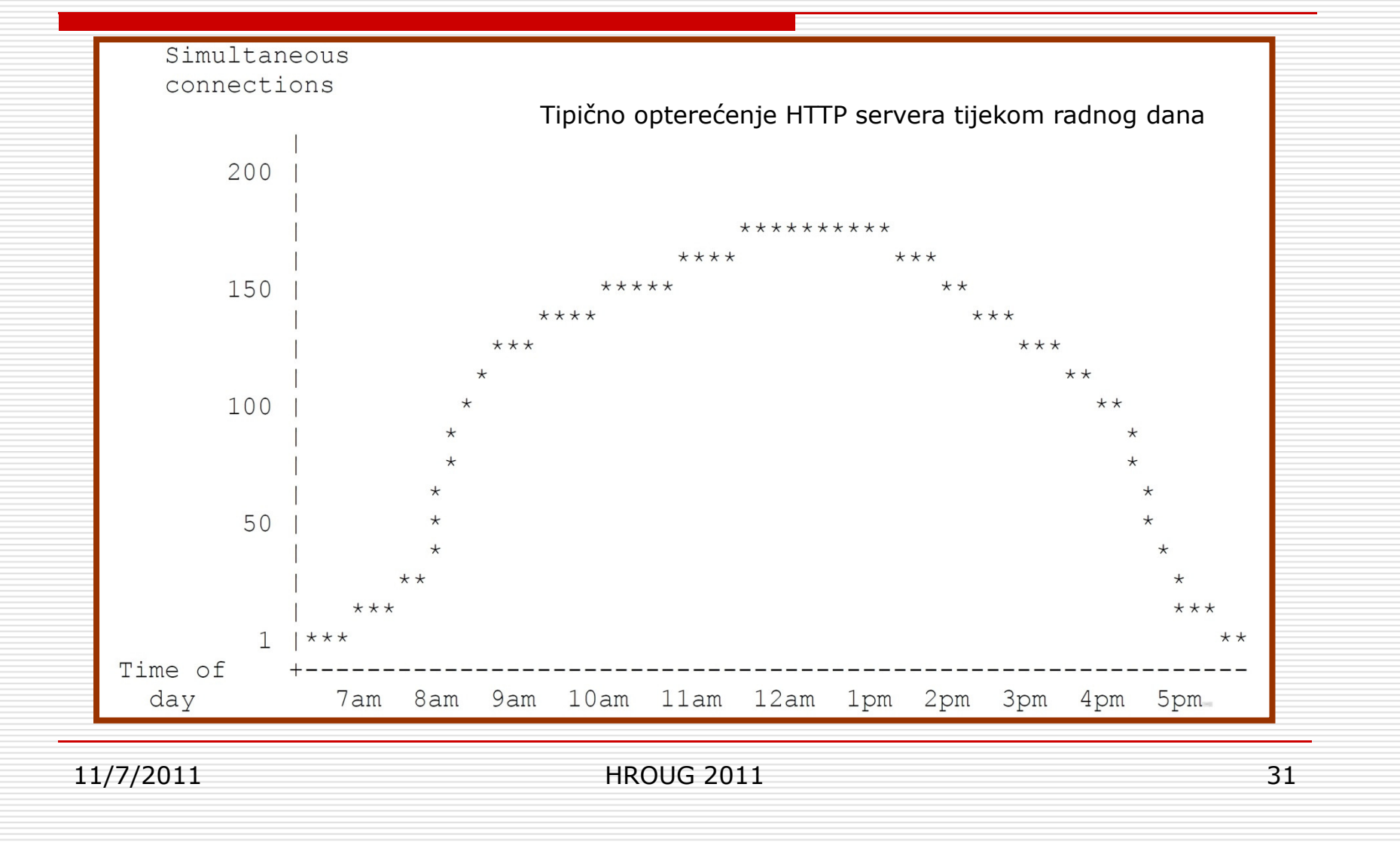

Monitoring with mod\_status

- 1. Add these directives to httpd.conf, or uncomment the ones already there: - -#■ # Allow server status reports, with the URL of http://servername/server-status -# Change the ".your domain.com" to match your domain to enable. -# <Location /server-status>-**SetHandler server-status**<br>Ander dany allow -- Order deny,allow- Deny from all - Allow from localhost szg01ias10g02.data.centar szg01ias10g02 - Allow from spi-dmiljkovic.data.centar - </Location>■ 2. Request the /server-status page (http:// szg01ias10g02/server-status/) from<br>the web server at busy times of the day and look for a line like the following: -- 192 requests currently being processed, 287 idle workers -3. The number of requests currently being processed is the number of<br>simultaneous connections at this time. Taking this reading at different times of the<br>day can be used to determine the maximum number of connections that handled.

11/7/2011

П

## ŠTO AKO IMAMO LINUX

- $\Box$  Sličan problem kao kod 32-bitnih Windows<br>
oneracijskih sustava operacijskih sustava
- □ Linux kernel dijeli adresni prostor u omjeru<br>3:1 za korisnički prostor u odnosu na 3:1 za korisnički prostor u odnosu na kernel
- □ Maksimalan fizički RAM za kernel i sve<br>D nrocese je ovisan o BIOS-u i tinično je procese je ovisan o BIOS-u i tipično je ograničen na 3.25 GB
- □ Svaki process je ograničen na 3 GB, a<br>kernel na 1 GB kernel na 1 GB

## NOVE 64 BITNE INSTALACIJE

□ Kod novih 64-bitnih proizvoda kao što<br>Te Weblogic anlikacijski server nema je Weblogic aplikacijski server nema memorijskog ograničenja kao kod 32 bitnih sustava

11/7/2011

## ZAKLJUČAK

- Dobro konfiguriran iAS može podnijeti 300- 400 korisnika Forms-a
- Zbog osiguranja kapaciteta za intenzivno reportiranje i u skladu s time zahtjeva na CPU u praksi bi se trebalo ograničiti na 250 korisnika
- □ Virtualizaciju ima smisla primijeniti jedino<br>kad imamo još neke druge planove
	- na virtualnom stroju unutar fizičkog servera želimo instalirati još nešto drugo)-
	- seljenje virtualnih strojeva između fizičkih<br>servera servera

11/7/2011

## HVALA!